**OsmoGbProxy VTY Reference**

Copyright © 2019

This work is copyright by sysmocom - s.f.m.c. GmbH. All rights reserved.

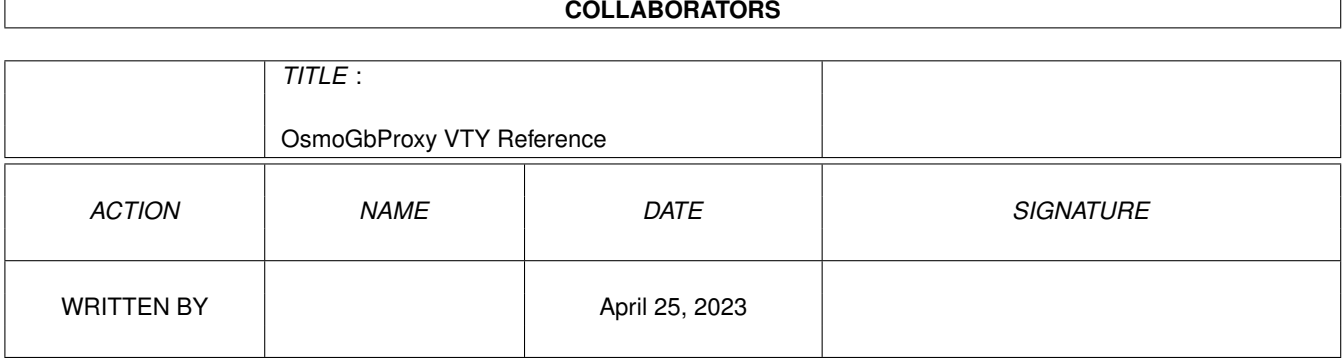

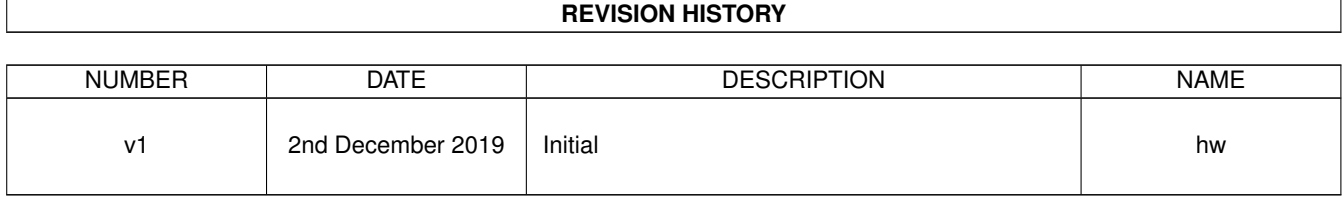

# **Contents**

# [1](#page-10-0) VTY reference 1 and 1 and 1 and 1 and 1 and 1 and 1 and 1 and 1 and 1 and 1 and 1 and 1 and 1 and 1 and 1 and 1 and 1 and 1 and 1 and 1 and 1 and 1 and 1 and 1 and 1 and 1 and 1 and 1 and 1 and 1 and 1 and 1 and 1 and 1 1.1 Common Commands . . . . . . . . . . . . . . . . . . . . . . . . . . . . . . . . . . . . . . . . . . . . . . . . . [1](#page-10-1) 1.1.1 end . . . . . . . . . . . . . . . . . . . . . . . . . . . . . . . . . . . . . . . . . . . . . . . . . . . . . . [2](#page-11-0) 1.1.2 exit . . . . . . . . . . . . . . . . . . . . . . . . . . . . . . . . . . . . . . . . . . . . . . . . . . . . . . [2](#page-11-1) 1.1.3 help . . . . . . . . . . . . . . . . . . . . . . . . . . . . . . . . . . . . . . . . . . . . . . . . . . . . . . [2](#page-11-2) 1.1.4 list . . . . . . . . . . . . . . . . . . . . . . . . . . . . . . . . . . . . . . . . . . . . . . . . . . . . . . . [2](#page-11-3) 1.1.5 show running-config . . . . . . . . . . . . . . . . . . . . . . . . . . . . . . . . . . . . . . . . . . . . . [3](#page-12-0) 1.1.6 write . . . . . . . . . . . . . . . . . . . . . . . . . . . . . . . . . . . . . . . . . . . . . . . . . . . . . [3](#page-12-1) 1.1.7 write file [PATH] . . . . . . . . . . . . . . . . . . . . . . . . . . . . . . . . . . . . . . . . . . . . . . . [3](#page-12-2) 1.1.8 write memory . . . . . . . . . . . . . . . . . . . . . . . . . . . . . . . . . . . . . . . . . . . . . . . . . [3](#page-12-3) 1.1.9 write terminal . . . . . . . . . . . . . . . . . . . . . . . . . . . . . . . . . . . . . . . . . . . . . . . . . [4](#page-13-0)  $1.2$  view  $4$ 1.2.1 enable . . . . . . . . . . . . . . . . . . . . . . . . . . . . . . . . . . . . . . . . . . . . . . . . . . . . . [4](#page-13-2) 1.2.2 logging color (0|1) . . . . . . . . . . . . . . . . . . . . . . . . . . . . . . . . . . . . . . . . . . . . . . [4](#page-13-3) 1.2.3 logging disable . . . . . . . . . . . . . . . . . . . . . . . . . . . . . . . . . . . . . . . . . . . . . . . . [5](#page-14-0) 1.2.4 logging enable . . . . . . . . . . . . . . . . . . . . . . . . . . . . . . . . . . . . . . . . . . . . . . . . [5](#page-14-1) 1.2.5 logging filter all (0|1) . . . . . . . . . . . . . . . . . . . . . . . . . . . . . . . . . . . . . . . . . . . . . [5](#page-14-2) 1.2.6 logging filter nsvc (nsei|nsvci) <0-65535> . . . . . . . . . . . . . . . . . . . . . . . . . . . . . . . . . . [6](#page-15-0) 1.2.7 logging level (|gprs|ns|bssgp|lglobal|llapd|linp|lmux|lmi|lmib|lsms|lctrl|lgtp|l... . . . . . . . . . . . . . . . [6](#page-15-1) 1.2.8 logging level force-all (debug|info|notice|error|fatal) . . . . . . . . . . . . . . . . . . . . . . . . . . . . [8](#page-17-0) 1.2.9 logging level set-all (debug|info|notice|error|fatal) . . . . . . . . . . . . . . . . . . . . . . . . . . . . . . [8](#page-17-1) 1.2.10 logging print category (0|1) . . . . . . . . . . . . . . . . . . . . . . . . . . . . . . . . . . . . . . . . . . [9](#page-18-0) 1.2.11 logging print category-hex (0|1) . . . . . . . . . . . . . . . . . . . . . . . . . . . . . . . . . . . . . . . [10](#page-19-0) 1.2.12 logging print extended-timestamp (0|1) . . . . . . . . . . . . . . . . . . . . . . . . . . . . . . . . . . . [10](#page-19-1) 1.2.13 logging print file (0|1|basename) [last] . . . . . . . . . . . . . . . . . . . . . . . . . . . . . . . . . . . . [11](#page-20-0) 1.2.14 logging print level (0|1) . . . . . . . . . . . . . . . . . . . . . . . . . . . . . . . . . . . . . . . . . . . . [11](#page-20-1) 1.2.15 logging set-log-mask MASK . . . . . . . . . . . . . . . . . . . . . . . . . . . . . . . . . . . . . . . . . [12](#page-21-0) 1.2.16 logging timestamp (0|1) . . . . . . . . . . . . . . . . . . . . . . . . . . . . . . . . . . . . . . . . . . . [12](#page-21-1) 1.2.17 logp (|gprs|ns|bssgp|lglobal||lapd|linp|lmux|lmi|lmib|lsms|lctrl|lgtp|lstats|lgs... . . . . . . . . . . . . . . [12](#page-21-2) 1.2.18 no logging level force-all . . . . . . . . . . . . . . . . . . . . . . . . . . . . . . . . . . . . . . . . . . . [14](#page-23-0)

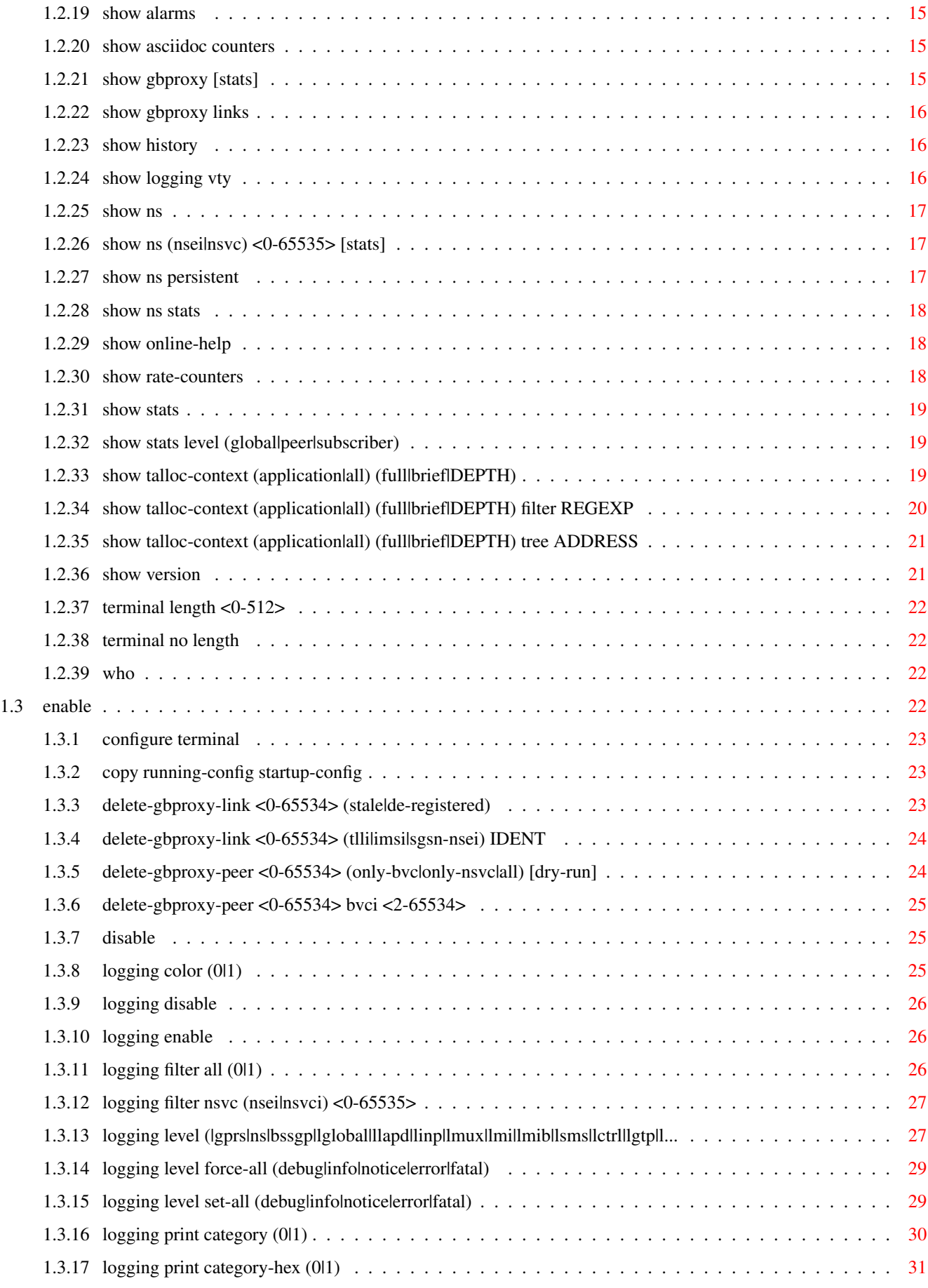

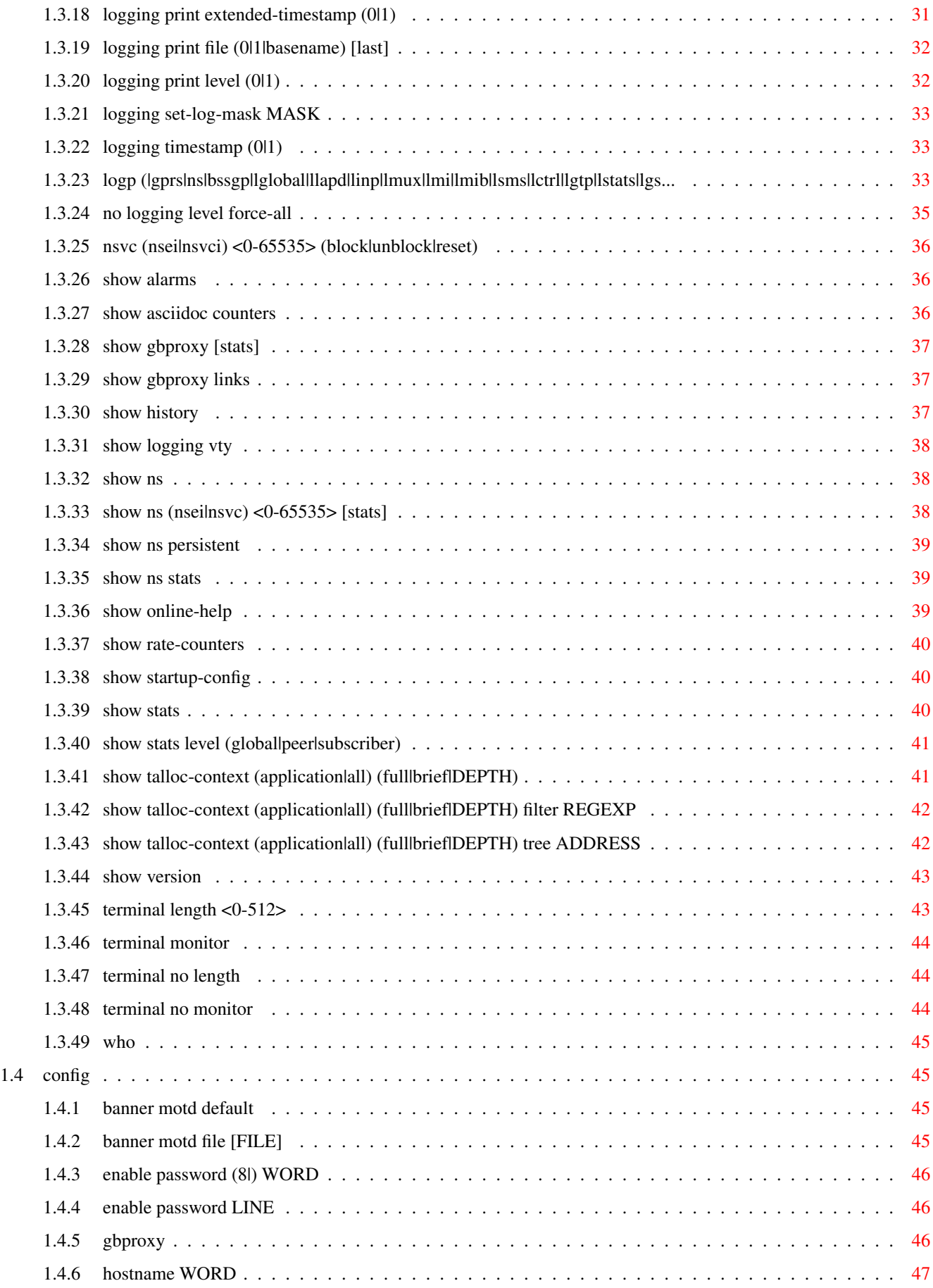

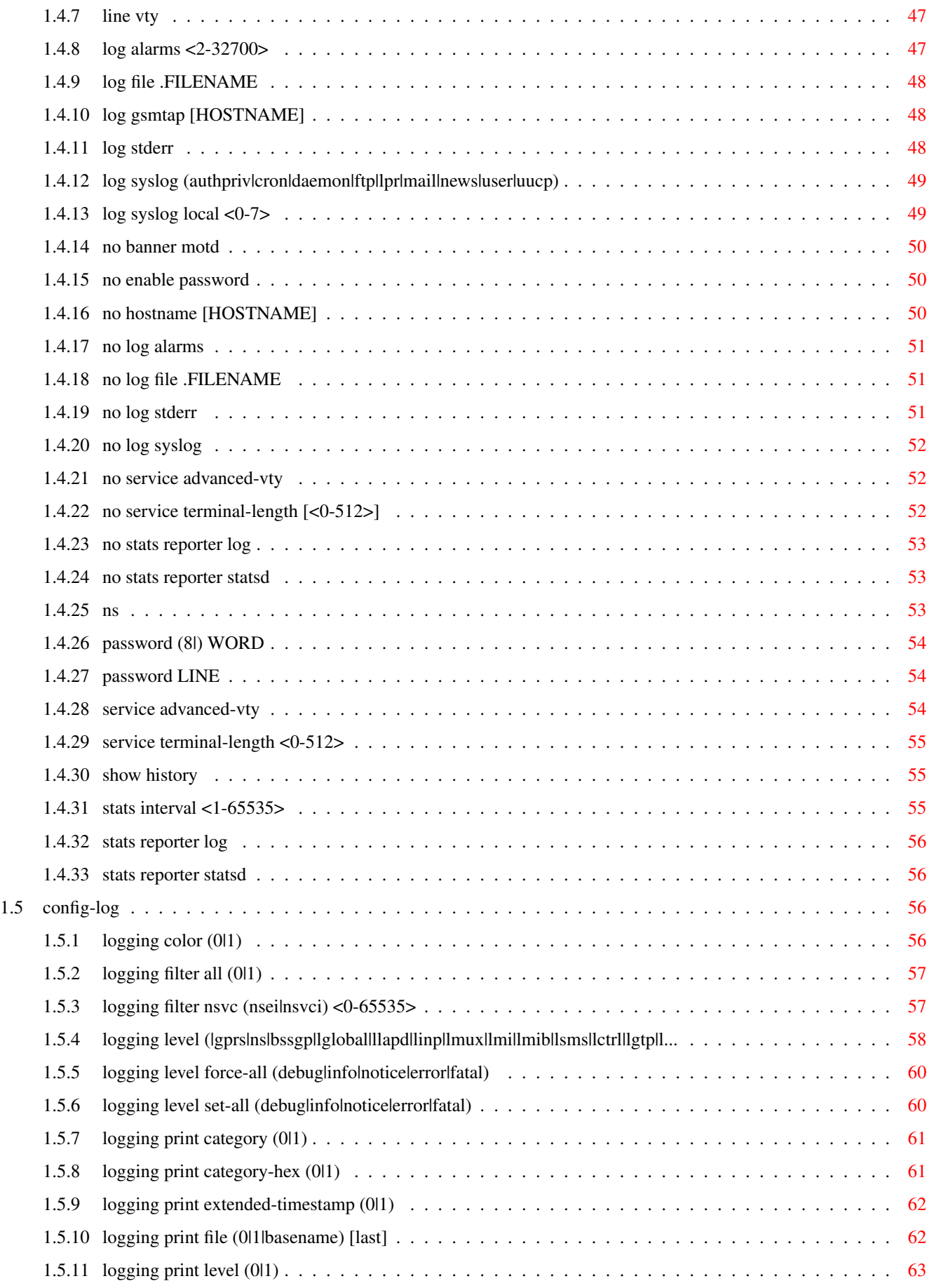

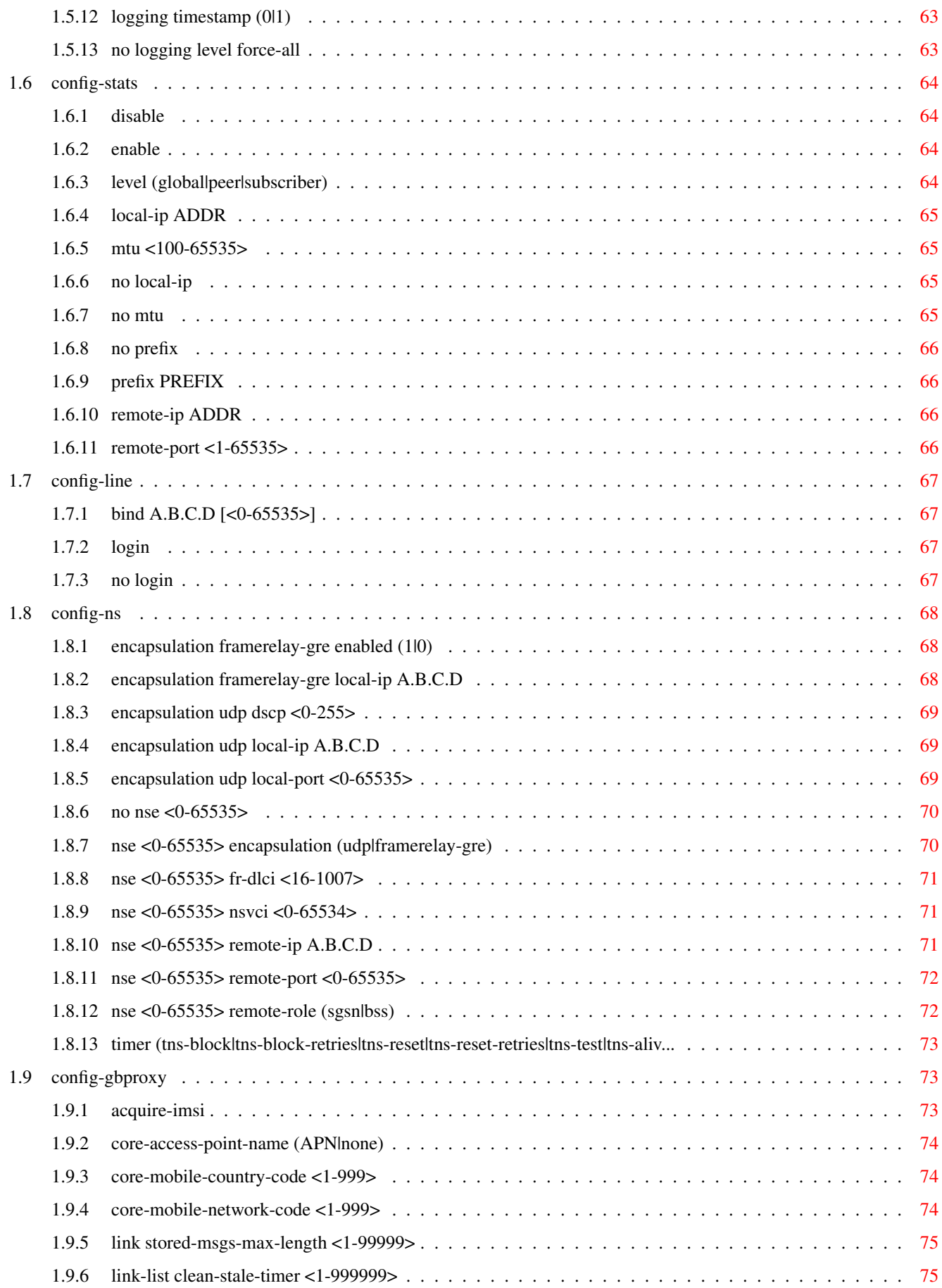

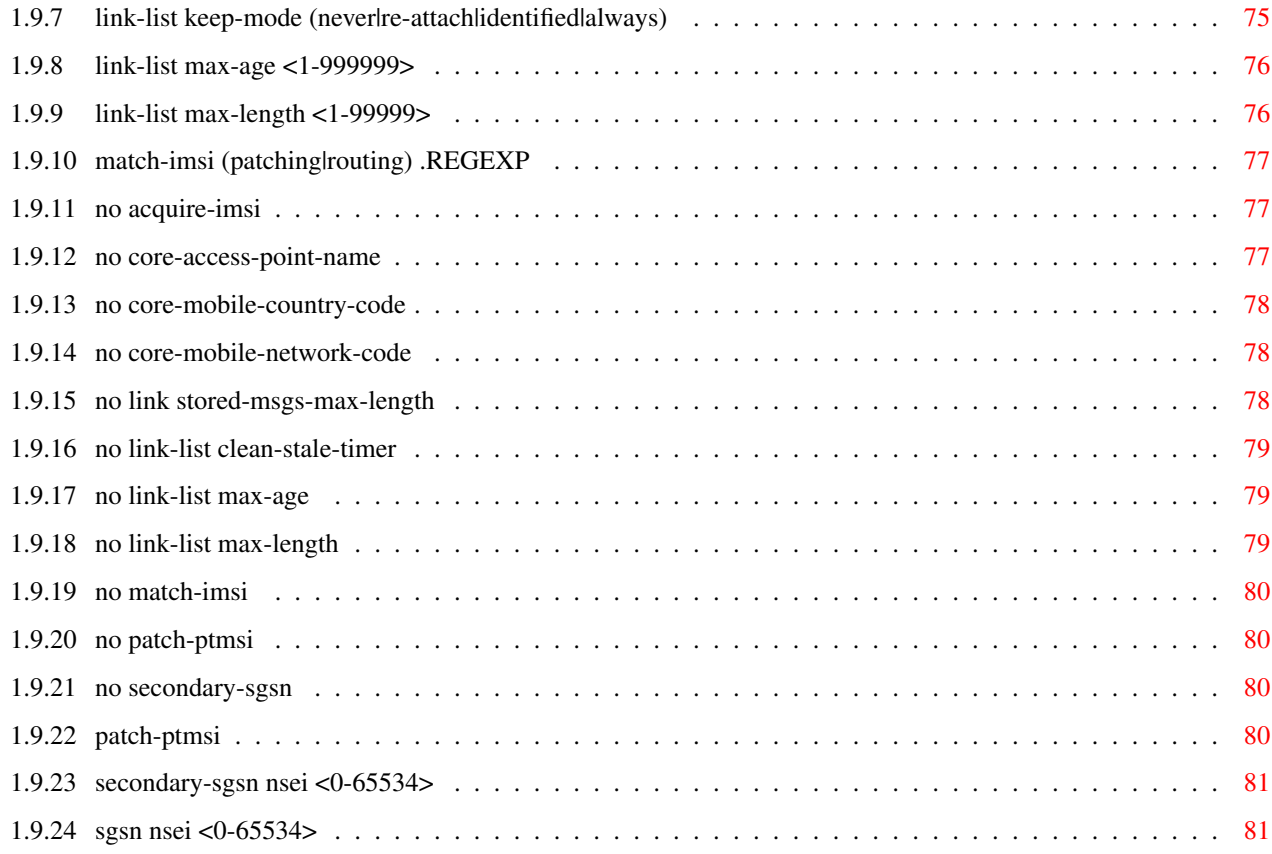

# **List of Tables**

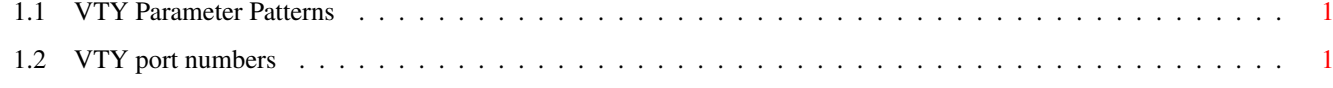

# <span id="page-10-0"></span>**Chapter 1**

# **VTY reference**

The Virtual Tele Type (VTY) has the concept of nodes and commands. This chapter lists all nodes and the commands that are available within the node. Each command can consist out of several words followed by a variable number of parameters. There are common patterns for the parameters, these include IPv4 addresses, number ranges, a word, a line of text and choice. The following will explain the commonly used patterns.

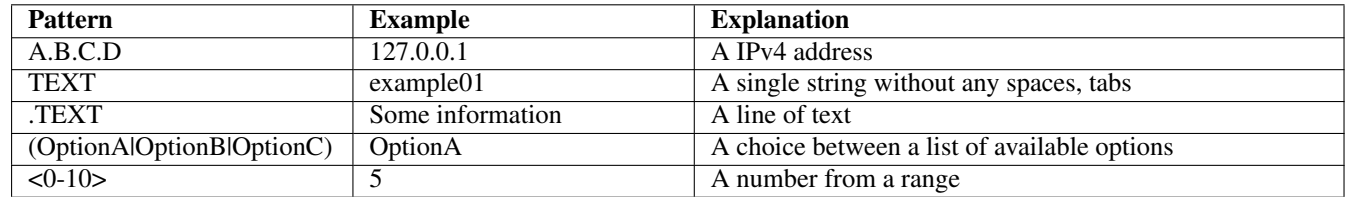

### Table 1.1: VTY Parameter Patterns

<span id="page-10-2"></span>The application is configured through the VTY. For configuring a system one needs to enter the enable node and then enter the configure terminal command. Then the configuration can be made according to the available commands. After the system has been configured one can use the write command to write the new configuration to the configuration file. The new file will be used after the application has been restarted.

The following table lists the TCP port numbers of the VTY for the various Osmocom GSM related programs as used on sysmocom products:

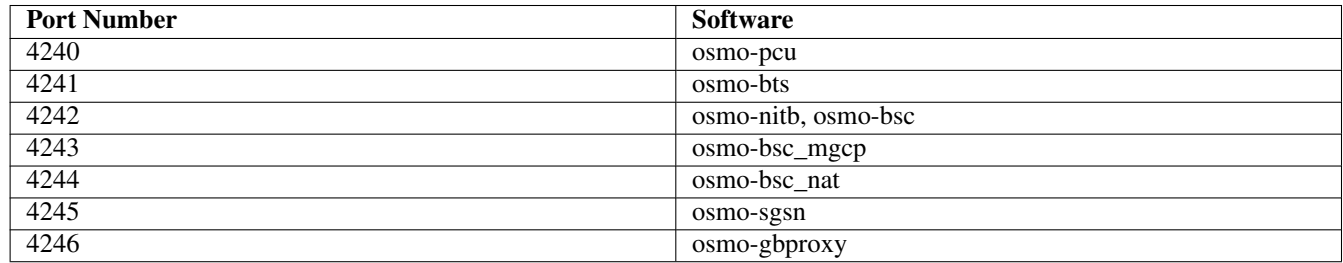

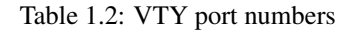

# <span id="page-10-3"></span><span id="page-10-1"></span>**1.1 Common Commands**

These commands are available on all VTY nodes. They are listed here only once, to unclutter the VTY reference.

# <span id="page-11-0"></span>**1.1.1 end**

Command

end

#### Parameters

#### end

End current mode and change to enable mode.

# <span id="page-11-1"></span>**1.1.2 exit**

#### Command

exit

#### Parameters

exit

Exit current mode and down to previous mode

# <span id="page-11-2"></span>**1.1.3 help**

#### Command

help

#### Parameters

help

Description of the interactive help system

# <span id="page-11-3"></span>**1.1.4 list**

#### Command

list

#### Parameters

list

Print command list

# <span id="page-12-0"></span>**1.1.5 show running-config**

#### Command

show running-config

#### Parameters

show

Show running system information

running-config running configuration

# <span id="page-12-1"></span>**1.1.6 write**

Command

write

Parameters

write

Write running configuration to memory, network, or terminal

# <span id="page-12-2"></span>**1.1.7 write file [PATH]**

#### Command

write file [PATH]

# Parameters

write

Write running configuration to memory, network, or terminal

file

Write to configuration file

[PATH]

Set file path to store the config, or replace if already exists

## <span id="page-12-3"></span>**1.1.8 write memory**

### Command

write memory

#### Parameters

write

Write running configuration to memory, network, or terminal

memory

Write configuration to the file (same as write file)

# <span id="page-13-0"></span>**1.1.9 write terminal**

#### Command

write terminal

#### Parameters

write

Write running configuration to memory, network, or terminal

terminal

Write to terminal

# <span id="page-13-1"></span>**1.2 view**

The view node is the default node when connecting to the VTY interface. This node does not require any additional permission and allows to introspect the application.

### <span id="page-13-2"></span>**1.2.1 enable**

Command

enable

Parameters

enable

Turn on privileged mode command

# <span id="page-13-3"></span>**1.2.2 logging color (0|1)**

#### Command

logging color (0|1)

#### Parameters

logging

Configure logging

#### color

Configure color-printing for log messages

#### 0

Don't use color for printing messages

1

Use color for printing messages

# <span id="page-14-0"></span>**1.2.3 logging disable**

#### Command

logging disable

#### Parameters

logging Configure logging disable

Disables logging to this vty

# <span id="page-14-1"></span>**1.2.4 logging enable**

This command is required to make logging commands available on the telnet VTY.

#### Command

logging enable

Parameters

logging

Configure logging

enable

Enables logging to this vty

# <span id="page-14-2"></span>**1.2.5 logging filter all (0|1)**

Disable/enable general log output on a given target. Typically, 'logging filter all 1' allows to see the usual log output on a given target. Setting to '0' can be useful when logging to the telnet VTY console: mute all log output to allow typing VTY commands on the telnet prompt without interference from log output; 'logging filter all 1' then re-enables logging in the same log output configuration as before. Some applications provide more specific filters, e.g. to log a given IMSI only. To employ such filters, set 'logging filter all 0' to disable general logging, and then enable a more specific filter instead.

Command

```
logging filter all (0|1)
```
Parameters

logging

Configure logging

filter

Filter log messages

all

Do you want to log all messages?

0

Only print messages matched by other filters

1

Bypass filter and print all messages

# <span id="page-15-0"></span>**1.2.6 logging filter nsvc (nsei|nsvci) <0-65535>**

#### Command

```
logging filter nsvc (nsei|nsvci) <0-65535>
```
#### Parameters

#### logging

Configure logging

#### filter

Filter log messages

### nsvc

Filter based on NS Virtual Connection

### nsei

Identify NS-VC by NSEI

### nsvci

Identify NS-VC by NSVCI

### $<0-65535>$

Numeric identifier

# <span id="page-15-1"></span>**1.2.7 logging level (|gprs|ns|bssgp|lglobal|llapd|linp|lmux|lmi|lmib|lsms|lctrl|lgtp|l...**

#### Command

```
logging level (|gprs|ns|bssgp|lglobal|llapd|linp|lmux|lmi|lmib|lsms|lctrl|lgtp|lstats| ←-
lgsup|loap|lss7|lsccp|lsua|lm3ua|lmgcp|ljibuf|lrspro) (debug|info|notice|error| ←-
fatal)
```
## Parameters

## logging

Configure logging

# level

Set the log level for a specified category

# gprs

GPRS Packet Service

# ns

GPRS Network Service (NS)

# bssgp

GPRS BSS Gateway Protocol (BSSGP)

# lglobal

Library-internal global log family

# llapd

LAPD in libosmogsm

#### linp

A-bis Intput Subsystem

#### lmux

A-bis B-Subchannel TRAU Frame Multiplex

#### lmi

A-bis Input Driver for Signalling

#### lmib

A-bis Input Driver for B-Channels (voice)

#### lsms

Layer3 Short Message Service (SMS)

#### lctrl

Control Interface

#### lgtp

GPRS GTP library

#### lstats

Statistics messages and logging

#### lgsup

Generic Subscriber Update Protocol

#### loap

Osmocom Authentication Protocol

#### lss7

libosmo-sigtran Signalling System 7

#### lsccp

libosmo-sigtran SCCP Implementation

#### lsua

libosmo-sigtran SCCP User Adaptation

### lm3ua

libosmo-sigtran MTP3 User Adaptation

#### lmgcp

libosmo-mgcp Media Gateway Control Protocol

#### ljibuf

libosmo-netif Jitter Buffer

#### lrspro

Remote SIM protocol

#### debug

Log debug messages and higher levels

#### info

Log informational messages and higher levels

#### notice

Log noticeable messages and higher levels

#### error

Log error messages and higher levels

#### fatal

Log only fatal messages

# <span id="page-17-0"></span>**1.2.8 logging level force-all (debug|info|notice|error|fatal)**

#### Command

logging level force-all (debug|info|notice|error|fatal)

#### Parameters

#### logging

Configure logging

#### level

Set the log level for a specified category

#### force-all

Globally force all logging categories to a specific level. This is released by the 'no logging level force-all' command. Note: any 'logging level <category> <level>' commands will have no visible effect after this, until the forced level is released.

#### debug

Log debug messages and higher levels

#### info

Log informational messages and higher levels

#### notice

Log noticeable messages and higher levels

#### error

Log error messages and higher levels

#### fatal

Log only fatal messages

## <span id="page-17-1"></span>**1.2.9 logging level set-all (debug|info|notice|error|fatal)**

#### Command

```
logging level set-all (debug|info|notice|error|fatal)
```
## Parameters

#### logging

Configure logging

#### level

Set the log level for a specified category

#### set-all

Once-off set all categories to the given log level. There is no single command to take back these changes -- each category is set to the given level, period.

# debug

Log debug messages and higher levels

#### info

Log informational messages and higher levels

#### notice

Log noticeable messages and higher levels

#### error

Log error messages and higher levels

#### fatal

Log only fatal messages

# <span id="page-18-0"></span>**1.2.10 logging print category (0|1)**

#### Command

logging print category (0|1)

#### Parameters

#### logging

Configure logging

#### print

Log output settings

### category

Configure log message

#### 0

Don't prefix each log message

#### 1

Prefix each log message with category/subsystem name

# <span id="page-19-0"></span>**1.2.11 logging print category-hex (0|1)**

#### Command

```
logging print category-hex (0|1)
```
#### Parameters

#### logging

Configure logging

## print

Log output settings

#### category-hex

Configure log message

#### $\theta$

Don't prefix each log message

#### 1

Prefix each log message with category/subsystem nr in hex ('<000b>')

# <span id="page-19-1"></span>**1.2.12 logging print extended-timestamp (0|1)**

#### Command

logging print extended-timestamp (0|1)

## Parameters

logging

Configure logging

#### print

Log output settings

#### extended-timestamp

Configure log message timestamping

## 0

Don't prefix each log message

#### 1

Prefix each log message with current timestamp with YYYYMMDDhhmmssnnn

# <span id="page-20-0"></span>**1.2.13 logging print file (0|1|basename) [last]**

#### Command

```
logging print file (0|1|basename) [last]
```
#### Parameters

#### logging

Configure logging

## print

Log output settings

# file

Configure log message

#### $\theta$

Don't prefix each log message

#### 1

Prefix each log message with the source file and line

#### basename

Prefix each log message with the source file's basename (strip leading paths) and line

#### [last]

Log source file info at the end of a log line. If omitted, log source file info just before the log text.

# <span id="page-20-1"></span>**1.2.14 logging print level (0|1)**

#### Command

logging print level (0|1)

#### Parameters

logging

Configure logging

#### print

Log output settings

#### level

Configure log message

#### 0

Don't prefix each log message

#### 1

Prefix each log message with the log level name

# <span id="page-21-0"></span>**1.2.15 logging set-log-mask MASK**

#### Command

logging set-log-mask MASK

#### Parameters

#### logging

Configure logging

set-log-mask

Set the logmask of this logging target

### MASK

List of logging categories to log, e.g. 'abc:mno:xyz'. Available log categories depend on the specific application, refer to the 'logging level' command. Optionally add individual log levels like 'abc,1:mno,3:xyz,5', where the level numbers are LOGL\_DEBUG=1 LOGL\_INFO=3 LOGL\_NOTICE=5 LOGL\_ERROR=7 LOGL\_FATAL=8

# <span id="page-21-1"></span>**1.2.16 logging timestamp (0|1)**

#### Command

```
logging timestamp (0|1)
```
Parameters

logging

Configure logging

timestamp

Configure log message timestamping

0

Don't prefix each log message

1

Prefix each log message with current timestamp

# <span id="page-21-2"></span>**1.2.17 logp (|gprs|ns|bssgp|lglobal|llapd|linp|lmux|lmi|lmib|lsms|lctrl|lgtp|lstats|lgs...**

#### Command

```
logp (|gprs|ns|bssgp|lglobal|llapd|linp|lmux|lmi|lmib|lsms|lctrl|lgtp|lstats|lgsup|loap ←-
|lss7|lsccp|lsua|lm3ua|lmgcp|ljibuf|lrspro) (debug|info|notice|error|fatal) . ←-
LOGMESSAGE
```
#### Parameters

logp

Print a message on all log outputs; useful for placing markers in test logs

#### gprs

GPRS Packet Service

#### ns

GPRS Network Service (NS)

#### bssgp

GPRS BSS Gateway Protocol (BSSGP)

#### lglobal

Library-internal global log family

#### llapd

LAPD in libosmogsm

#### linp

A-bis Intput Subsystem

#### lmux

A-bis B-Subchannel TRAU Frame Multiplex

#### lmi

A-bis Input Driver for Signalling

#### lmib

A-bis Input Driver for B-Channels (voice)

#### lsms

Layer3 Short Message Service (SMS)

#### lctrl

Control Interface

#### lgtp

GPRS GTP library

#### lstats

Statistics messages and logging

#### lgsup

Generic Subscriber Update Protocol

#### loap

Osmocom Authentication Protocol

#### lss7

libosmo-sigtran Signalling System 7

#### lsccp

libosmo-sigtran SCCP Implementation

# lsua

libosmo-sigtran SCCP User Adaptation

#### lm3ua

libosmo-sigtran MTP3 User Adaptation

#### lmgcp

libosmo-mgcp Media Gateway Control Protocol

#### ljibuf

libosmo-netif Jitter Buffer

#### lrspro

Remote SIM protocol

#### debug

Log debug messages and higher levels

#### info

Log informational messages and higher levels

#### notice

Log noticeable messages and higher levels

#### error

Log error messages and higher levels

#### fatal

Log only fatal messages

#### .LOGMESSAGE

Arbitrary message to log on given category and log level

# <span id="page-23-0"></span>**1.2.18 no logging level force-all**

#### Command

no logging level force-all

#### Parameters

#### no

Negate a command or set its defaults

#### logging

Configure logging

#### level

Set the log level for a specified category

#### force-all

Release any globally forced log level set with 'logging level force-all <level>'

# <span id="page-24-0"></span>**1.2.19 show alarms**

#### Command

show alarms

#### Parameters

show

Show running system information

alarms

Show current logging configuration

# <span id="page-24-1"></span>**1.2.20 show asciidoc counters**

Command

show asciidoc counters

Parameters

show

Show running system information

asciidoc

Asciidoc generation

counters

Generate table of all registered counters

# <span id="page-24-2"></span>**1.2.21 show gbproxy [stats]**

Command

show gbproxy [stats]

#### Parameters

show

Show running system information

gbproxy

Display information about the Gb proxy

[stats]

Show statistics

# <span id="page-25-0"></span>**1.2.22 show gbproxy links**

#### Command

```
show gbproxy links
```
#### Parameters

show

Show running system information

gbproxy

Display information about the Gb proxy

links

Show logical links

# <span id="page-25-1"></span>**1.2.23 show history**

#### Command

show history

# Parameters

show

Show running system information

history

Display the session command history

# <span id="page-25-2"></span>**1.2.24 show logging vty**

#### Command

show logging vty

#### Parameters

#### show

Show running system information

#### logging

Show current logging configuration

### vty

Show current logging configuration for this vty

# <span id="page-26-0"></span>**1.2.25 show ns**

#### Command

show ns

#### Parameters

#### show

Show running system information

ns

Display information about the NS protocol

## <span id="page-26-1"></span>**1.2.26 show ns (nsei|nsvc) <0-65535> [stats]**

#### Command

show ns (nsei|nsvc) <0-65535> [stats]

#### Parameters

show

Show running system information

#### ns

Display information about the NS protocol

#### nsei

Select one NSE by its NSE Identifier

#### nsvc

Select one NSE by its NS-VC Identifier

#### $<0-65535>$

The Identifier of selected type

#### [stats]

Include Statistics

### <span id="page-26-2"></span>**1.2.27 show ns persistent**

#### Command

show ns persistent

#### Parameters

#### show

Show running system information

#### ns

Display information about the NS protocol

#### persistent

Show only persistent NS

# <span id="page-27-0"></span>**1.2.28 show ns stats**

#### Command

show ns stats

#### Parameters

show

Show running system information

ns

Display information about the NS protocol

stats

Include statistics

# <span id="page-27-1"></span>**1.2.29 show online-help**

#### Command

show online-help

## Parameters

show

Show running system information

online-help

Online help

# <span id="page-27-2"></span>**1.2.30 show rate-counters**

Command

show rate-counters

#### Parameters

show

Show running system information

rate-counters

Show all rate counters

# <span id="page-28-0"></span>**1.2.31 show stats**

#### Command

show stats

#### Parameters

show

Show running system information

stats

Show statistical values

# <span id="page-28-1"></span>**1.2.32 show stats level (global|peer|subscriber)**

#### Command

show stats level (global|peer|subscriber)

#### Parameters

#### show

Show running system information

#### stats

Show statistical values

#### level

Set the maximum group level

#### global

Show global groups only

#### peer

Show global and network peer related groups

#### subscriber

Show global, peer, and subscriber groups

# <span id="page-28-2"></span>**1.2.33 show talloc-context (application|all) (full|brief|DEPTH)**

#### Command

```
show talloc-context (application|all) (full|brief|DEPTH)
```
#### Parameters

show

Show running system information

#### talloc-context

Show talloc memory hierarchy

#### application

Application's context

#### all

All contexts, if NULL-context tracking is enabled

### full

Display a full talloc memory hierarchy

#### brief

Display a brief talloc memory hierarchy

### DEPTH

Specify required maximal depth value

# <span id="page-29-0"></span>**1.2.34 show talloc-context (application|all) (full|brief|DEPTH) filter REGEXP**

#### Command

```
show talloc-context (application|all) (full|brief|DEPTH) filter REGEXP
```
#### Parameters

#### show

Show running system information

#### talloc-context

Show talloc memory hierarchy

#### application

Application's context

# all

All contexts, if NULL-context tracking is enabled

#### full

Display a full talloc memory hierarchy

## brief

Display a brief talloc memory hierarchy

### DEPTH

Specify required maximal depth value

## filter

Filter chunks using regular expression

#### REGEXP

Regular expression

# <span id="page-30-0"></span>**1.2.35 show talloc-context (application|all) (full|brief|DEPTH) tree ADDRESS**

#### Command

```
show talloc-context (application|all) (full|brief|DEPTH) tree ADDRESS
```
#### Parameters

#### show

Show running system information

#### talloc-context

Show talloc memory hierarchy

#### application

Application's context

#### all

All contexts, if NULL-context tracking is enabled

#### full

Display a full talloc memory hierarchy

#### brief

Display a brief talloc memory hierarchy

#### DEPTH

Specify required maximal depth value

#### tree

Display only a specific memory chunk

#### ADDRESS

Chunk address (e.g. 0xdeadbeef)

## <span id="page-30-1"></span>**1.2.36 show version**

#### Command

show version

#### Parameters

#### show

Show running system information

#### version

Displays program version

# <span id="page-31-0"></span>**1.2.37 terminal length <0-512>**

#### Command

terminal length <0-512>

#### Parameters

#### terminal

Set terminal line parameters

#### length

Set number of lines on a screen

#### $<0-512>$

Number of lines on screen (0 for no pausing)

# <span id="page-31-1"></span>**1.2.38 terminal no length**

#### Command

terminal no length

#### Parameters

terminal

Set terminal line parameters

#### no

Negate a command or set its defaults

length

Set number of lines on a screen

## <span id="page-31-2"></span>**1.2.39 who**

Command

who

#### Parameters

who

Display who is on vty

# <span id="page-31-3"></span>**1.3 enable**

The enable node is a privileged node, allowing to make changes to the configuration and to access further commands like 'configure'. All commands seen on the view node are also available here.

# <span id="page-32-0"></span>**1.3.1 configure terminal**

#### Command

configure terminal

#### Parameters

# configure

Configuration from vty interface

#### terminal

Configuration terminal

## <span id="page-32-1"></span>**1.3.2 copy running-config startup-config**

#### Command

copy running-config startup-config

#### Parameters

copy

Copy configuration

running-config

Copy running config to...

startup-config

Copy running config to startup config (same as write file)

# <span id="page-32-2"></span>**1.3.3 delete-gbproxy-link <0-65534> (stale|de-registered)**

#### Command

```
delete-gbproxy-link <0-65534> (stale|de-registered)
```
#### Parameters

delete-gbproxy-link

Delete a GBProxy logical link entry by NSEI and identification

 $<0.65534>$ 

NSEI number

stale

Delete stale entries

de-registered

Delete de-registered entries

# <span id="page-33-0"></span>**1.3.4 delete-gbproxy-link <0-65534> (tlli|imsi|sgsn-nsei) IDENT**

## Command

```
delete-gbproxy-link <0-65534> (tlli|imsi|sgsn-nsei) IDENT
```
#### Parameters

#### delete-gbproxy-link

Delete a GBProxy logical link entry by NSEI and identification

#### $<0-65534>$

NSEI number

## tlli

Delete entries with a matching TLLI (hex)

#### imsi

Delete entries with a matching IMSI

#### sgsn-nsei

Delete entries with a matching SGSN NSEI

#### IDENT

Identification to match

# <span id="page-33-1"></span>**1.3.5 delete-gbproxy-peer <0-65534> (only-bvc|only-nsvc|all) [dry-run]**

#### Command

delete-gbproxy-peer <0-65534> (only-bvc|only-nsvc|all) [dry-run]

Parameters

delete-gbproxy-peer

Delete a GBProxy peer by NSEI and optionally BVCI

 $< 0.65534$ 

NSEI number

### only-bvc

Only delete BSSGP connections (BVC)

#### only-nsvc

Only delete dynamic NS connections (NS-VC)

#### all

Delete BVC and dynamic NS connections

#### [dry-run]

Show what would be deleted instead of actually deleting

# <span id="page-34-0"></span>**1.3.6 delete-gbproxy-peer <0-65534> bvci <2-65534>**

#### Command

```
delete-gbproxy-peer <0-65534> bvci <2-65534>
```
#### Parameters

#### delete-gbproxy-peer

Delete a GBProxy peer by NSEI and optionally BVCI

#### $<0-65534>$

NSEI number

#### bvci

Only delete peer with a matching BVCI

## $<2-65534>$

BVCI number

# <span id="page-34-1"></span>**1.3.7 disable**

#### Command

disable

## Parameters

disable

Turn off privileged mode command

# <span id="page-34-2"></span>**1.3.8 logging color (0|1)**

#### Command

logging color (0|1)

#### Parameters

logging

Configure logging

#### color

Configure color-printing for log messages

#### 0

Don't use color for printing messages

#### 1

Use color for printing messages

## <span id="page-35-0"></span>**1.3.9 logging disable**

#### Command

logging disable

#### Parameters

logging

Configure logging

disable

Disables logging to this vty

# <span id="page-35-1"></span>**1.3.10 logging enable**

This command is required to make logging commands available on the telnet VTY.

#### Command

logging enable

Parameters

logging

Configure logging

enable

Enables logging to this vty

# <span id="page-35-2"></span>**1.3.11 logging filter all (0|1)**

Disable/enable general log output on a given target. Typically, 'logging filter all 1' allows to see the usual log output on a given target. Setting to '0' can be useful when logging to the telnet VTY console: mute all log output to allow typing VTY commands on the telnet prompt without interference from log output; 'logging filter all 1' then re-enables logging in the same log output configuration as before. Some applications provide more specific filters, e.g. to log a given IMSI only. To employ such filters, set 'logging filter all 0' to disable general logging, and then enable a more specific filter instead.

Command

```
logging filter all (0|1)
```
Parameters

logging

Configure logging

filter

Filter log messages

all

Do you want to log all messages?

0

Only print messages matched by other filters

1

Bypass filter and print all messages
# **1.3.12 logging filter nsvc (nsei|nsvci) <0-65535>**

### Command

```
logging filter nsvc (nsei|nsvci) <0-65535>
```
### Parameters

# logging

Configure logging

# filter

Filter log messages

# nsvc

Filter based on NS Virtual Connection

# nsei

Identify NS-VC by NSEI

# nsvci

Identify NS-VC by NSVCI

# $<0-65535>$

Numeric identifier

# **1.3.13 logging level (|gprs|ns|bssgp|lglobal|llapd|linp|lmux|lmi|lmib|lsms|lctrl|lgtp|l...**

# Command

```
logging level (|gprs|ns|bssgp|lglobal|llapd|linp|lmux|lmi|lmib|lsms|lctrl|lgtp|lstats| ←-
lgsup|loap|lss7|lsccp|lsua|lm3ua|lmgcp|ljibuf|lrspro) (debug|info|notice|error| ←-
fatal)
```
# Parameters

# logging

Configure logging

# level

Set the log level for a specified category

# gprs

GPRS Packet Service

# ns

GPRS Network Service (NS)

# bssgp

GPRS BSS Gateway Protocol (BSSGP)

# lglobal

Library-internal global log family

# llapd

LAPD in libosmogsm

#### linp

A-bis Intput Subsystem

### lmux

A-bis B-Subchannel TRAU Frame Multiplex

# lmi

A-bis Input Driver for Signalling

#### lmib

A-bis Input Driver for B-Channels (voice)

#### lsms

Layer3 Short Message Service (SMS)

#### lctrl

Control Interface

### lgtp

GPRS GTP library

#### lstats

Statistics messages and logging

# lgsup

Generic Subscriber Update Protocol

### loap

Osmocom Authentication Protocol

# lss7

libosmo-sigtran Signalling System 7

### lsccp

libosmo-sigtran SCCP Implementation

# lsua

libosmo-sigtran SCCP User Adaptation

# lm3ua

libosmo-sigtran MTP3 User Adaptation

### lmgcp

libosmo-mgcp Media Gateway Control Protocol

### ljibuf

libosmo-netif Jitter Buffer

# lrspro

Remote SIM protocol

### debug

Log debug messages and higher levels

### info

Log informational messages and higher levels

### notice

Log noticeable messages and higher levels

### error

Log error messages and higher levels

### fatal

Log only fatal messages

# **1.3.14 logging level force-all (debug|info|notice|error|fatal)**

### Command

logging level force-all (debug|info|notice|error|fatal)

### Parameters

### logging

Configure logging

### level

Set the log level for a specified category

### force-all

Globally force all logging categories to a specific level. This is released by the 'no logging level force-all' command. Note: any 'logging level <category> <level>' commands will have no visible effect after this, until the forced level is released.

#### debug

Log debug messages and higher levels

#### info

Log informational messages and higher levels

#### notice

Log noticeable messages and higher levels

# error

Log error messages and higher levels

# fatal

Log only fatal messages

# **1.3.15 logging level set-all (debug|info|notice|error|fatal)**

### Command

```
logging level set-all (debug|info|notice|error|fatal)
```
# Parameters

### logging

Configure logging

### level

Set the log level for a specified category

### set-all

Once-off set all categories to the given log level. There is no single command to take back these changes -- each category is set to the given level, period.

# debug

Log debug messages and higher levels

# info

Log informational messages and higher levels

# notice

Log noticeable messages and higher levels

# error

Log error messages and higher levels

# fatal

Log only fatal messages

# **1.3.16 logging print category (0|1)**

# Command

logging print category (0|1)

### Parameters

# logging

Configure logging

#### print

Log output settings

# category

Configure log message

#### 0

Don't prefix each log message

#### 1

Prefix each log message with category/subsystem name

# **1.3.17 logging print category-hex (0|1)**

# Command

```
logging print category-hex (0|1)
```
### Parameters

# logging

Configure logging

# print

Log output settings

### category-hex

Configure log message

# $\theta$

Don't prefix each log message

# 1

Prefix each log message with category/subsystem nr in hex ('<000b>')

# **1.3.18 logging print extended-timestamp (0|1)**

### Command

logging print extended-timestamp (0|1)

# Parameters

logging

Configure logging

#### print

Log output settings

### extended-timestamp

Configure log message timestamping

# 0

Don't prefix each log message

### 1

Prefix each log message with current timestamp with YYYYMMDDhhmmssnnn

# **1.3.19 logging print file (0|1|basename) [last]**

# Command

```
logging print file (0|1|basename) [last]
```
### Parameters

### logging

Configure logging

# print

Log output settings

# file

Configure log message

### $\theta$

Don't prefix each log message

# 1

Prefix each log message with the source file and line

# basename

Prefix each log message with the source file's basename (strip leading paths) and line

### [last]

Log source file info at the end of a log line. If omitted, log source file info just before the log text.

# **1.3.20 logging print level (0|1)**

#### Command

logging print level (0|1)

Parameters

# logging

Configure logging

#### print

Log output settings

# level

Configure log message

# 0

Don't prefix each log message

#### 1

Prefix each log message with the log level name

# **1.3.21 logging set-log-mask MASK**

### Command

logging set-log-mask MASK

### Parameters

# logging

Configure logging

set-log-mask

Set the logmask of this logging target

# MASK

List of logging categories to log, e.g. 'abc:mno:xyz'. Available log categories depend on the specific application, refer to the 'logging level' command. Optionally add individual log levels like 'abc,1:mno,3:xyz,5', where the level numbers are LOGL\_DEBUG=1 LOGL\_INFO=3 LOGL\_NOTICE=5 LOGL\_ERROR=7 LOGL\_FATAL=8

# **1.3.22 logging timestamp (0|1)**

### Command

```
logging timestamp (0|1)
```
Parameters

logging

Configure logging

timestamp

Configure log message timestamping

0

Don't prefix each log message

1

Prefix each log message with current timestamp

# **1.3.23 logp (|gprs|ns|bssgp|lglobal|llapd|linp|lmux|lmi|lmib|lsms|lctrl|lgtp|lstats|lgs...**

# Command

```
logp (|gprs|ns|bssgp|lglobal|llapd|linp|lmux|lmi|lmib|lsms|lctrl|lgtp|lstats|lgsup|loap ←-
|lss7|lsccp|lsua|lm3ua|lmgcp|ljibuf|lrspro) (debug|info|notice|error|fatal) . ←-
LOGMESSAGE
```
# Parameters

logp

Print a message on all log outputs; useful for placing markers in test logs

#### gprs

GPRS Packet Service

#### ns

GPRS Network Service (NS)

### bssgp

GPRS BSS Gateway Protocol (BSSGP)

### lglobal

Library-internal global log family

### llapd

LAPD in libosmogsm

### linp

A-bis Intput Subsystem

### lmux

A-bis B-Subchannel TRAU Frame Multiplex

### lmi

A-bis Input Driver for Signalling

### lmib

A-bis Input Driver for B-Channels (voice)

# lsms

Layer3 Short Message Service (SMS)

### lctrl

Control Interface

# lgtp

GPRS GTP library

### lstats

Statistics messages and logging

# lgsup

Generic Subscriber Update Protocol

### loap

Osmocom Authentication Protocol

#### lss7

libosmo-sigtran Signalling System 7

### lsccp

libosmo-sigtran SCCP Implementation

# lsua

libosmo-sigtran SCCP User Adaptation

### lm3ua

libosmo-sigtran MTP3 User Adaptation

# lmgcp

libosmo-mgcp Media Gateway Control Protocol

### ljibuf

libosmo-netif Jitter Buffer

### lrspro

Remote SIM protocol

# debug

Log debug messages and higher levels

# info

Log informational messages and higher levels

### notice

Log noticeable messages and higher levels

### error

Log error messages and higher levels

### fatal

Log only fatal messages

### .LOGMESSAGE

Arbitrary message to log on given category and log level

# **1.3.24 no logging level force-all**

# Command

no logging level force-all

# Parameters

#### no

Negate a command or set its defaults

# logging

Configure logging

# level

Set the log level for a specified category

# force-all

Release any globally forced log level set with 'logging level force-all <level>'

# **1.3.25 nsvc (nsei|nsvci) <0-65535> (block|unblock|reset)**

### Command

nsvc (nsei|nsvci) <0-65535> (block|unblock|reset)

### Parameters

### nsvc

Perform an operation on a NSVC

# nsei

NSEI to identify NS-VC Identifier (NS-VCI)

# nsvci

NS-VC Identifier (NS-VCI)

# $<0.65535>$

The NSEI

# block

Initiate BLOCK procedure

### unblock

Initiate UNBLOCK procedure

#### reset

Initiate RESET procedure

# **1.3.26 show alarms**

# Command

show alarms

# Parameters

show

Show running system information

alarms

Show current logging configuration

# **1.3.27 show asciidoc counters**

# Command

show asciidoc counters

# Parameters

show

Show running system information

asciidoc

Asciidoc generation

counters

Generate table of all registered counters

# **1.3.28 show gbproxy [stats]**

# Command

show gbproxy [stats]

Parameters

show

Show running system information

gbproxy

Display information about the Gb proxy

[stats]

Show statistics

# **1.3.29 show gbproxy links**

Command

show gbproxy links

### Parameters

show

Show running system information

gbproxy

Display information about the Gb proxy

links

Show logical links

# **1.3.30 show history**

# Command

show history

#### Parameters

show

Show running system information

history

Display the session command history

# **1.3.31 show logging vty**

### Command

show logging vty

### Parameters

show

Show running system information

logging

Show current logging configuration

vty

Show current logging configuration for this vty

# **1.3.32 show ns**

# Command

show ns

# Parameters

show

Show running system information

ns

Display information about the NS protocol

# **1.3.33 show ns (nsei|nsvc) <0-65535> [stats]**

```
Command
```
show ns (nsei|nsvc) <0-65535> [stats]

# Parameters

show

Show running system information

ns

Display information about the NS protocol

# nsei

Select one NSE by its NSE Identifier

# nsvc

Select one NSE by its NS-VC Identifier

 $<0.65535>$ 

The Identifier of selected type

[stats]

Include Statistics

# **1.3.34 show ns persistent**

# Command

```
show ns persistent
```
# Parameters

### show

Show running system information

ns

Display information about the NS protocol

### persistent

Show only persistent NS

# **1.3.35 show ns stats**

### Command

show ns stats

# Parameters

#### show

Show running system information

ns

Display information about the NS protocol

stats

Include statistics

# **1.3.36 show online-help**

# Command

show online-help

#### Parameters

show

Show running system information

online-help

Online help

# **1.3.37 show rate-counters**

# Command

show rate-counters

### Parameters

show

Show running system information

rate-counters

Show all rate counters

# **1.3.38 show startup-config**

### Command

show startup-config

### Parameters

#### show

Show running system information

startup-config

Contentes of startup configuration

# **1.3.39 show stats**

# Command

show stats

# Parameters

show

Show running system information

#### stats

Show statistical values

# **1.3.40 show stats level (global|peer|subscriber)**

### Command

```
show stats level (global|peer|subscriber)
```
### Parameters

### show

Show running system information

#### stats

Show statistical values

### level

Set the maximum group level

# global

Show global groups only

# peer

Show global and network peer related groups

### subscriber

Show global, peer, and subscriber groups

# **1.3.41 show talloc-context (application|all) (full|brief|DEPTH)**

#### Command

show talloc-context (application|all) (full|brief|DEPTH)

# Parameters

show

Show running system information

# talloc-context

Show talloc memory hierarchy

# application

Application's context

# all

All contexts, if NULL-context tracking is enabled

# full

Display a full talloc memory hierarchy

# brief

Display a brief talloc memory hierarchy

# DEPTH

Specify required maximal depth value

# **1.3.42 show talloc-context (application|all) (full|brief|DEPTH) filter REGEXP**

### Command

```
show talloc-context (application|all) (full|brief|DEPTH) filter REGEXP
```
### Parameters

# show

Show running system information

### talloc-context

Show talloc memory hierarchy

### application

Application's context

# all

All contexts, if NULL-context tracking is enabled

# full

Display a full talloc memory hierarchy

# brief

Display a brief talloc memory hierarchy

# DEPTH

Specify required maximal depth value

# filter

Filter chunks using regular expression

# REGEXP

Regular expression

# **1.3.43 show talloc-context (application|all) (full|brief|DEPTH) tree ADDRESS**

#### Command

```
show talloc-context (application|all) (full|brief|DEPTH) tree ADDRESS
```
# Parameters

# show

Show running system information

# talloc-context

Show talloc memory hierarchy

application

Application's context

# all

All contexts, if NULL-context tracking is enabled

### full

Display a full talloc memory hierarchy

#### brief

Display a brief talloc memory hierarchy

# DEPTH

Specify required maximal depth value

### tree

Display only a specific memory chunk

#### ADDRESS

Chunk address (e.g. 0xdeadbeef)

# **1.3.44 show version**

# Command

show version

#### Parameters

### show

Show running system information

#### version

Displays program version

# **1.3.45 terminal length <0-512>**

Command

```
terminal length <0-512>
```
Parameters

### terminal

Set terminal line parameters

length

Set number of lines on a screen

# $< 0.512$

Number of lines on screen (0 for no pausing)

# **1.3.46 terminal monitor**

# Command

terminal monitor

### Parameters

### terminal

Set terminal line parameters

### monitor

Copy debug output to the current terminal line

# **1.3.47 terminal no length**

### Command

terminal no length

# Parameters

terminal

Set terminal line parameters

#### no

Negate a command or set its defaults

length

Set number of lines on a screen

# **1.3.48 terminal no monitor**

# Command

terminal no monitor

# Parameters

### terminal

Set terminal line parameters

#### no

Negate a command or set its defaults

# monitor

Copy debug output to the current terminal line

# **1.3.49 who**

Command

who

Parameters

who

Display who is on vty

# **1.4 config**

The config node is the root for all configuration commands, which are identical to the config file format. Changes made on the telnet VTY can be made persistent with the 'write file' command.

# **1.4.1 banner motd default**

Command

```
banner motd default
```
Parameters

banner

Set banner string

motd

Strings for motd

default

Default string

# **1.4.2 banner motd file [FILE]**

# Command

```
banner motd file [FILE]
```
#### Parameters

banner

Set banner

motd

Banner for motd

file

Banner from a file

[FILE]

Filename

# **1.4.3 enable password (8|) WORD**

# Command

enable password (8|) WORD

# Parameters

enable

Modify enable password parameters

### password

Assign the privileged level password

8

Specifies a HIDDEN password will follow

dummy string

WORD

The HIDDEN 'enable' password string

# **1.4.4 enable password LINE**

#### Command

enable password LINE

# Parameters

enable

Modify enable password parameters

password

Assign the privileged level password

LINE

The UNENCRYPTED (cleartext) 'enable' password

# **1.4.5 gbproxy**

# Command

gbproxy

Parameters

gbproxy

Configure the Gb proxy

# **1.4.6 hostname WORD**

# Command

hostname WORD

# Parameters

# hostname

Set system's network name

### WORD

This system's network name

# **1.4.7 line vty**

### Command

line vty

### Parameters

line

Configure a terminal line

vty

Virtual terminal

# **1.4.8 log alarms <2-32700>**

### Command

log alarms <2-32700>

# Parameters

log

Configure logging sub-system

### alarms

Logging alarms to osmo\_strrb

# <2-32700>

Maximum number of messages to log

# **1.4.9 log file .FILENAME**

### Command

log file .FILENAME

### Parameters

log

Configure logging sub-system

file

Logging to text file

.FILENAME

Filename

# **1.4.10 log gsmtap [HOSTNAME]**

### Command

log gsmtap [HOSTNAME]

# Parameters

log

Configure logging sub-system

gsmtap

Logging via GSMTAP

# [HOSTNAME]

Host name to send the GSMTAP logging to (UDP port 4729)

# **1.4.11 log stderr**

# Command

log stderr

# Parameters

# log

Configure logging sub-system

stderr

Logging via STDERR of the process

# **1.4.12 log syslog (authpriv|cron|daemon|ftp|lpr|mail|news|user|uucp)**

### Command

```
log syslog (authpriv|cron|daemon|ftp|lpr|mail|news|user|uucp)
```
### Parameters

# log

Configure logging sub-system

### syslog

Logging via syslog

### authpriv

Security/authorization messages facility

### cron

Clock daemon (cron/at) facility

### daemon

General system daemon facility

# ftp

Ftp daemon facility

# lpr

Line printer facility

#### mail

Mail facility

#### news

News facility

#### user

Generic facility

### uucp

UUCP facility

# **1.4.13 log syslog local <0-7>**

# Command

log syslog local <0-7>

### Parameters

# log

Configure logging sub-system

# syslog

Logging via syslog

local

Syslog LOCAL facility

 $<0-7>$ 

Local facility number

# **1.4.14 no banner motd**

### Command

no banner motd

### Parameters

no

Negate a command or set its defaults

banner

Set banner string

motd

Strings for motd

# **1.4.15 no enable password**

### Command

no enable password

#### Parameters

no

Negate a command or set its defaults

enable

Modify enable password parameters

password

Assign the privileged level password

# **1.4.16 no hostname [HOSTNAME]**

### Command

no hostname [HOSTNAME]

#### Parameters

no

Negate a command or set its defaults

hostname

Reset system's network name

# [HOSTNAME]

Host name of this router

# **1.4.17 no log alarms**

# Command

no log alarms

# Parameters

no

Negate a command or set its defaults

log

Configure logging sub-system

alarms

Logging alarms to osmo\_strrb

# **1.4.18 no log file .FILENAME**

### Command

no log file .FILENAME

### Parameters

#### no

Negate a command or set its defaults

### log

Configure logging sub-system

# file

Logging to text file

# .FILENAME

Filename

# **1.4.19 no log stderr**

### Command

no log stderr

# Parameters

no

Negate a command or set its defaults

# log

Configure logging sub-system

# stderr

Logging via STDERR of the process

# **1.4.20 no log syslog**

# Command

no log syslog

# Parameters

no

Negate a command or set its defaults

log

Configure logging sub-system

syslog

Logging via syslog

# **1.4.21 no service advanced-vty**

#### Command

no service advanced-vty

### Parameters

#### no

Negate a command or set its defaults

### service

Set up miscellaneous service

#### advanced-vty

Enable advanced mode vty interface

# **1.4.22 no service terminal-length [<0-512>]**

### Command

```
no service terminal-length [<0-512>]
```
# Parameters

#### no

Negate a command or set its defaults

### service

Set up miscellaneous service

# terminal-length

System wide terminal length configuration

# $[<0.512>]$

Number of lines of VTY (0 means no line control)

# **1.4.23 no stats reporter log**

# Command

```
no stats reporter log
```
### Parameters

### no

Negate a command or set its defaults

### stats

Configure stats sub-system

# reporter

Configure a stats reporter

### log

Report to the logger

# **1.4.24 no stats reporter statsd**

# Command

no stats reporter statsd

### Parameters

#### no

Negate a command or set its defaults

# stats

Configure stats sub-system

# reporter

Configure a stats reporter

# statsd

Report to a STATSD server

# **1.4.25 ns**

#### Command

ns

# Parameters

#### ns

Configure the GPRS Network Service

# **1.4.26 password (8|) WORD**

# Command

```
password (8|) WORD
```
# Parameters

# password

Assign the terminal connection password

8

Specifies a HIDDEN password will follow

dummy string

# WORD

The HIDDEN line password string

# **1.4.27 password LINE**

### Command

password LINE

Parameters

# password

Assign the terminal connection password

# LINE

The UNENCRYPTED (cleartext) line password

# **1.4.28 service advanced-vty**

#### Command

service advanced-vty

# Parameters

# service

Set up miscellaneous service

### advanced-vty

Enable advanced mode vty interface

# **1.4.29 service terminal-length <0-512>**

# Command

```
service terminal-length <0-512>
```
### Parameters

### service

Set up miscellaneous service

### terminal-length

System wide terminal length configuration

# $<0-512>$

Number of lines of VTY (0 means no line control)

# **1.4.30 show history**

### Command

show history

# Parameters

show

Show running system information

history

Display the session command history

# **1.4.31 stats interval <1-65535>**

### Command

stats interval <1-65535>

# Parameters

stats

Configure stats sub-system

#### interval

Set the reporting interval

 $<1-65535>$ 

Interval in seconds

# **1.4.32 stats reporter log**

#### Command

```
stats reporter log
```
### Parameters

stats

Configure stats sub-system

reporter

Configure a stats reporter

log

Report to the logger

# **1.4.33 stats reporter statsd**

Command

stats reporter statsd

Parameters

stats

Configure stats sub-system

reporter

Configure a stats reporter

statsd

Report to a STATSD server

# **1.5 config-log**

The log node is commonly available in all Osmocom programs and allows configuring logging to stderr and/or log files, including logging category and level filtering as well as output formatting options. Note that the 'logging enable' command is required to make logging commands available on the telnet VTY.

# **1.5.1 logging color (0|1)**

Command

logging color (0|1)

# Parameters

logging

Configure logging

### color

Configure color-printing for log messages

### 0

Don't use color for printing messages

### 1

Use color for printing messages

# **1.5.2 logging filter all (0|1)**

Disable/enable general log output on a given target. Typically, 'logging filter all 1' allows to see the usual log output on a given target. Setting to '0' can be useful when logging to the telnet VTY console: mute all log output to allow typing VTY commands on the telnet prompt without interference from log output; 'logging filter all 1' then re-enables logging in the same log output configuration as before. Some applications provide more specific filters, e.g. to log a given IMSI only. To employ such filters, set 'logging filter all 0' to disable general logging, and then enable a more specific filter instead.

### Command

logging filter all (0|1)

### Parameters

logging

Configure logging

#### filter

Filter log messages

# all

Do you want to log all messages?

# 0

Only print messages matched by other filters

1

Bypass filter and print all messages

# **1.5.3 logging filter nsvc (nsei|nsvci) <0-65535>**

# Command

```
logging filter nsvc (nsei|nsvci) <0-65535>
```
# Parameters

logging

Configure logging

#### filter

Filter log messages

### nsvc

Filter based on NS Virtual Connection

### nsei

Identify NS-VC by NSEI

### nsvci

Identify NS-VC by NSVCI

# $<0-65535>$

Numeric identifier

# **1.5.4 logging level (|gprs|ns|bssgp|lglobal|llapd|linp|lmux|lmi|lmib|lsms|lctrl|lgtp|l...**

# Command

```
logging level (|gprs|ns|bssgp|lglobal|llapd|linp|lmux|lmi|lmib|lsms|lctrl|lgtp|lstats| ←-
lgsup|loap|lss7|lsccp|lsua|lm3ua|lmgcp|ljibuf|lrspro) (debug|info|notice|error| ←-
fatal)
```
# Parameters

# logging

Configure logging

# level

Set the log level for a specified category

# gprs

GPRS Packet Service

# ns

GPRS Network Service (NS)

# bssgp

GPRS BSS Gateway Protocol (BSSGP)

# lglobal

Library-internal global log family

# llapd

LAPD in libosmogsm

# linp

A-bis Intput Subsystem

# lmux

A-bis B-Subchannel TRAU Frame Multiplex

# lmi

A-bis Input Driver for Signalling

#### lmib

A-bis Input Driver for B-Channels (voice)

#### lsms

Layer3 Short Message Service (SMS)

#### lctrl

Control Interface

#### lgtp

GPRS GTP library

### lstats

Statistics messages and logging

#### lgsup

Generic Subscriber Update Protocol

#### loap

Osmocom Authentication Protocol

#### lss7

libosmo-sigtran Signalling System 7

# lsccp

libosmo-sigtran SCCP Implementation

# lsua

libosmo-sigtran SCCP User Adaptation

# lm3ua

libosmo-sigtran MTP3 User Adaptation

#### lmgcp

libosmo-mgcp Media Gateway Control Protocol

# ljibuf

libosmo-netif Jitter Buffer

# lrspro

Remote SIM protocol

### debug

Log debug messages and higher levels

#### info

Log informational messages and higher levels

### notice

Log noticeable messages and higher levels

### error

Log error messages and higher levels

#### fatal

Log only fatal messages

# **1.5.5 logging level force-all (debug|info|notice|error|fatal)**

### Command

logging level force-all (debug|info|notice|error|fatal)

### Parameters

# logging

Configure logging

### level

Set the log level for a specified category

# force-all

Globally force all logging categories to a specific level. This is released by the 'no logging level force-all' command. Note: any 'logging level <category> <level>' commands will have no visible effect after this, until the forced level is released.

### debug

Log debug messages and higher levels

### info

Log informational messages and higher levels

#### notice

Log noticeable messages and higher levels

### error

Log error messages and higher levels

# fatal

Log only fatal messages

# **1.5.6 logging level set-all (debug|info|notice|error|fatal)**

### Command

logging level set-all (debug|info|notice|error|fatal)

# Parameters

# logging

Configure logging

# level

Set the log level for a specified category

# set-all

Once-off set all categories to the given log level. There is no single command to take back these changes -- each category is set to the given level, period.

### debug

Log debug messages and higher levels

### info

Log informational messages and higher levels

notice

Log noticeable messages and higher levels

### error

Log error messages and higher levels

### fatal

Log only fatal messages

# **1.5.7 logging print category (0|1)**

# Command

logging print category (0|1)

### Parameters

logging

Configure logging

### print

Log output settings

### category

Configure log message

# $\theta$

Don't prefix each log message

### 1

Prefix each log message with category/subsystem name

# **1.5.8 logging print category-hex (0|1)**

### Command

```
logging print category-hex (0|1)
```
# Parameters

logging

Configure logging

# print

Log output settings

### category-hex

Configure log message

0

Don't prefix each log message

#### 1

Prefix each log message with category/subsystem nr in hex ('<000b>')

# **1.5.9 logging print extended-timestamp (0|1)**

# Command

```
logging print extended-timestamp (0|1)
```
#### Parameters

### logging

Configure logging

# print

Log output settings

### extended-timestamp

Configure log message timestamping

#### $\theta$

Don't prefix each log message

#### 1

Prefix each log message with current timestamp with YYYYMMDDhhmmssnnn

# **1.5.10 logging print file (0|1|basename) [last]**

#### Command

logging print file (0|1|basename) [last]

# Parameters

logging

Configure logging

#### print

Log output settings

### file

Configure log message

### 0

Don't prefix each log message

### 1

Prefix each log message with the source file and line

### basename

Prefix each log message with the source file's basename (strip leading paths) and line

### [last]

Log source file info at the end of a log line. If omitted, log source file info just before the log text.
## Command

logging print level (0|1)

## Parameters

## logging

Configure logging

# print

Log output settings

## level

Configure log message

## $\theta$

Don't prefix each log message

## 1

Prefix each log message with the log level name

# **1.5.12 logging timestamp (0|1)**

## Command

```
logging timestamp (0|1)
```
# Parameters

logging

Configure logging

timestamp

Configure log message timestamping

```
0
```
Don't prefix each log message

1

Prefix each log message with current timestamp

# **1.5.13 no logging level force-all**

## Command

no logging level force-all

# Parameters

#### no

Negate a command or set its defaults

logging

Configure logging

level

Set the log level for a specified category

force-all

Release any globally forced log level set with 'logging level force-all <level>'

# **1.6 config-stats**

# **1.6.1 disable**

Command

disable

## Parameters

disable

Disable the reporter

# **1.6.2 enable**

Command

enable

Parameters

enable

Enable the reporter

# **1.6.3 level (global|peer|subscriber)**

Command

level (global|peer|subscriber)

## Parameters

level

Set the maximum group level

global

Report global groups only

peer

Report global and network peer related groups

subscriber

Report global, peer, and subscriber groups

# **1.6.4 local-ip ADDR**

#### Command

local-ip ADDR

#### Parameters

local-ip

Set the IP address to which we bind locally

### ADDR

IP Address

# **1.6.5 mtu <100-65535>**

## Command

mtu <100-65535>

#### Parameters

mtu

Set the maximum packet size

## $<$ 100-65535>

Size in byte

# **1.6.6 no local-ip**

#### Command

no local-ip

## Parameters

no

Negate a command or set its defaults

local-ip

Set the IP address to which we bind locally

# **1.6.7 no mtu**

## Command

no mtu

## Parameters

no

Negate a command or set its defaults

mtu

Set the maximum packet size

# **1.6.8 no prefix**

#### Command

no prefix

#### Parameters

no

Negate a command or set its defaults

#### prefix

Set the item name prefix

# **1.6.9 prefix PREFIX**

#### Command

prefix PREFIX

#### Parameters

prefix

Set the item name prefix

#### PREFIX

The prefix string

## **1.6.10 remote-ip ADDR**

#### Command

remote-ip ADDR

## Parameters

remote-ip

Set the remote IP address to which we connect

#### ADDR

IP Address

## **1.6.11 remote-port <1-65535>**

## Command

```
remote-port <1-65535>
```
#### Parameters

#### remote-port

Set the remote port to which we connect

 $<1-65535>$ 

Remote port number

# **1.7 config-line**

# **1.7.1 bind A.B.C.D [<0-65535>]**

#### Command

bind A.B.C.D [<0-65535>]

## Parameters

#### bind

Accept VTY telnet connections on local interface

# A.B.C.D

Local interface IP address (default: 127.0.0.1)

## [<0-65535>]

Local TCP port number

# **1.7.2 login**

## Command

login

## Parameters

login

Enable password checking

# **1.7.3 no login**

#### Command

no login

## Parameters

no

Negate a command or set its defaults

## login

Enable password checking

# **1.8 config-ns**

# **1.8.1 encapsulation framerelay-gre enabled (1|0)**

#### Command

encapsulation framerelay-gre enabled (1|0)

## Parameters

encapsulation

NS encapsulation options

## framerelay-gre

NS over Frame Relay over GRE Encapsulation

## enabled

Enable or disable Frame Relay over GRE

#### 1

Enable

#### 0

Disable

# **1.8.2 encapsulation framerelay-gre local-ip A.B.C.D**

## Command

encapsulation framerelay-gre local-ip A.B.C.D

# Parameters

encapsulation

NS encapsulation options

## framerelay-gre

NS over Frame Relay over GRE Encapsulation

## local-ip

Set the IP address on which we listen for NS/FR/GRE

## A.B.C.D

IP Address

# **1.8.3 encapsulation udp dscp <0-255>**

## Command

```
encapsulation udp dscp <0-255>
```
## Parameters

## encapsulation

NS encapsulation options

## udp

NS over UDP Encapsulation

## dscp

Set DSCP/TOS on the UDP socket

## $<0.255>$

DSCP Value

# **1.8.4 encapsulation udp local-ip A.B.C.D**

#### Command

encapsulation udp local-ip A.B.C.D

## Parameters

## encapsulation

NS encapsulation options

## udp

NS over UDP Encapsulation

## local-ip

Set the IP address on which we listen for NS/UDP

## A.B.C.D

IP Address

# **1.8.5 encapsulation udp local-port <0-65535>**

## Command

```
encapsulation udp local-port <0-65535>
```
## Parameters

## encapsulation

NS encapsulation options

#### udp

NS over UDP Encapsulation

#### local-port

Set the UDP port on which we listen for NS/UDP

## $<0-65535>$

UDP port number

# **1.8.6 no nse <0-65535>**

#### Command

no nse <0-65535>

Parameters

#### no

Delete Persistent NS Entity

#### nse

Delete Persistent NS Entity

#### $<0-65535>$

NS Entity ID (NSEI)

# **1.8.7 nse <0-65535> encapsulation (udp|framerelay-gre)**

#### Command

```
nse <0-65535> encapsulation (udp|framerelay-gre)
```

```
Parameters
```
#### nse

Persistent NS Entity

## $<0-65535>$

NS Entity ID (NSEI)

## encapsulation

Encapsulation for NS

## udp

UDP/IP Encapsulation

## framerelay-gre

Frame-Relay/GRE/IP Encapsulation

# **1.8.8 nse <0-65535> fr-dlci <16-1007>**

#### Command

```
nse <0-65535> fr-dlci <16-1007>
```
#### Parameters

#### nse

Persistent NS Entity

## $<0-65535>$

NS Entity ID (NSEI)

# fr-dlci

Frame Relay DLCI

## $<16-1007$

Frame Relay DLCI Number

# **1.8.9 nse <0-65535> nsvci <0-65534>**

#### Command

nse <0-65535> nsvci <0-65534>

## Parameters

#### nse

Persistent NS Entity

#### $<0-65535>$

NS Entity ID (NSEI)

#### nsvci

NS Virtual Connection

#### $<0-65534>$

NS Virtual Connection ID (NSVCI)

## **1.8.10 nse <0-65535> remote-ip A.B.C.D**

#### Command

```
nse <0-65535> remote-ip A.B.C.D
```
#### Parameters

nse

Persistent NS Entity

#### $<0.65535>$

NS Entity ID (NSEI)

#### remote-ip

Remote IP Address

## A.B.C.D

Remote IP Address

## **1.8.11 nse <0-65535> remote-port <0-65535>**

#### Command

```
nse <0-65535> remote-port <0-65535>
```
#### Parameters

#### nse

Persistent NS Entity

## $<0.65535>$

NS Entity ID (NSEI)

#### remote-port

Remote UDP Port

#### $<0-65535>$

Remote UDP Port Number

# **1.8.12 nse <0-65535> remote-role (sgsn|bss)**

```
Command
```
nse <0-65535> remote-role (sgsn|bss)

Parameters

#### nse

Persistent NS Entity

 $<0.65535>$ 

NS Entity ID (NSEI)

#### remote-role

Remote NSE Role

sgsn

Remote Peer is SGSN

bss

Remote Peer is BSS

# 1.8.13 timer (tns-block|tns-block-retries|tns-reset|tns-reset-retries|tns-test|tns-aliv...

#### Command

```
timer (tns-block|tns-block-retries|tns-reset|tns-reset-retries|tns-test|tns-alive|tns- ←-
alive-retries|tsns-prov) <0-65535>
```
#### Parameters

#### timer

Network Service Timer

tns-block

(un)blocking Timer (Tns-block) timeout

tns-block-retries

(un)blocking Timer (Tns-block) number of retries

tns-reset

Reset Timer (Tns-reset) timeout

tns-reset-retries

Reset Timer (Tns-reset) number of retries

tns-test

Test Timer (Tns-test) timeout

tns-alive

Alive Timer (Tns-alive) timeout

tns-alive-retries

Alive Timer (Tns-alive) number of retries

tsns-prov

SNS Provision Timer (Tsns-prov) timeout

 $<0.65535>$ 

Timer Value

# **1.9 config-gbproxy**

Configure the Gb proxy

## **1.9.1 acquire-imsi**

Command

acquire-imsi

Parameters

acquire-imsi

Acquire the IMSI before establishing a LLC connection (Experimental)

# **1.9.2 core-access-point-name (APN|none)**

## Command

```
core-access-point-name (APN|none)
```
#### Parameters

core-access-point-name

Use this access point name (APN) for the backbone

APN

Replace APN by this string

none

Remove APN

## **1.9.3 core-mobile-country-code <1-999>**

Command

```
core-mobile-country-code <1-999>
```
## Parameters

core-mobile-country-code

Use this country code for the core network

 $<1-999$ 

MCC value

# **1.9.4 core-mobile-network-code <1-999>**

Command

```
core-mobile-network-code <1-999>
```
## Parameters

core-mobile-network-code

Use this network code for the core network

 $<1-999$ 

NCC value

## **1.9.5 link stored-msgs-max-length <1-99999>**

## Command

```
link stored-msgs-max-length <1-99999>
```
## Parameters

## link

Set TLLI parameters

stored-msgs-max-length

Limit list length

# <1-99999>

Maximum number of msgb stored in the logical link waiting to acquire its IMSI

# **1.9.6 link-list clean-stale-timer <1-999999>**

## Command

```
link-list clean-stale-timer <1-999999>
```
# Parameters

link-list

Set TLLI list parameters

clean-stale-timer

Periodic timer to clean stale links

<1-999999>

Frequency at which the periodic timer is fired (in seconds)

# **1.9.7 link-list keep-mode (never|re-attach|identified|always)**

## Command

link-list keep-mode (never|re-attach|identified|always)

## Parameters

## link-list

Set TLLI list parameters

## keep-mode

How to keep entries for detached logical links

## never

Discard entry immediately after detachment

#### re-attach

Keep entry if a re-attachment has be requested

#### identified

Keep entry if it associated with an IMSI

#### always

Don't discard entries after detachment

# **1.9.8 link-list max-age <1-999999>**

## Command

link-list max-age <1-999999>

Parameters

#### link-list

Set TLLI list parameters

#### max-age

Limit maximum age

#### <1-999999>

Maximum age in seconds

## **1.9.9 link-list max-length <1-99999>**

#### Command

```
link-list max-length <1-99999>
```
Parameters

link-list

Set TLLI list parameters

max-length

Limit list length

<1-99999>

Maximum number of logical links in the list

# **1.9.10 match-imsi (patching|routing) .REGEXP**

## Command

```
match-imsi (patching|routing) .REGEXP
```
## Parameters

## match-imsi

Restrict actions to certain IMSIs

## patching

Patch MS related information elements on match only

## routing

Route to the secondary SGSN on match only

## .REGEXP

Regular expression for the IMSI match

# **1.9.11 no acquire-imsi**

#### Command

no acquire-imsi

## Parameters

no

Negate a command or set its defaults

acquire-imsi

Acquire the IMSI before establishing a LLC connection (Experimental)

## **1.9.12 no core-access-point-name**

## Command

no core-access-point-name

#### Parameters

#### no

Negate a command or set its defaults

core-access-point-name

Use this access point name (APN) for the backbone

# **1.9.13 no core-mobile-country-code**

## Command

no core-mobile-country-code

#### Parameters

no

Negate a command or set its defaults

core-mobile-country-code

Use this country code for the core network

# **1.9.14 no core-mobile-network-code**

Command

no core-mobile-network-code

#### Parameters

no

Negate a command or set its defaults

core-mobile-network-code

Use this network code for the core network

# **1.9.15 no link stored-msgs-max-length**

Command

```
no link stored-msgs-max-length
```
## Parameters

no

Negate a command or set its defaults

## link

Set TLLI parameters

stored-msgs-max-length

Limit list length

# **1.9.16 no link-list clean-stale-timer**

## Command

no link-list clean-stale-timer

#### Parameters

no

Negate a command or set its defaults

link-list

Set TLLI list parameters

clean-stale-timer

Periodic timer to clean stale links

# **1.9.17 no link-list max-age**

#### Command

no link-list max-age

## Parameters

no

Negate a command or set its defaults

link-list

Set TLLI list parameters

max-age

Limit maximum age

# **1.9.18 no link-list max-length**

## Command

no link-list max-length

#### Parameters

no

Negate a command or set its defaults

link-list

Set TLLI list parameters

max-length

Limit list length

# **1.9.19 no match-imsi**

## Command

no match-imsi

## Parameters

no

Negate a command or set its defaults

match-imsi

Restrict actions to certain IMSIs

# **1.9.20 no patch-ptmsi**

## Command

no patch-ptmsi

#### Parameters

no

Negate a command or set its defaults

patch-ptmsi

Patch P-TMSI/TLLI

# **1.9.21 no secondary-sgsn**

## Command

no secondary-sgsn

## Parameters

no

Negate a command or set its defaults

secondary-sgsn

Route matching LLC connections to a second SGSN (Experimental)

# **1.9.22 patch-ptmsi**

#### Command

patch-ptmsi

# Parameters

patch-ptmsi Patch P-TMSI/TLLI

# **1.9.23 secondary-sgsn nsei <0-65534>**

## Command

```
secondary-sgsn nsei <0-65534>
```
#### Parameters

#### secondary-sgsn

Route matching LLC connections to a second SGSN (Experimental)

nsei

NSEI to be used in the connection with the SGSN

 $<0.65534>$ 

The NSEI

## **1.9.24 sgsn nsei <0-65534>**

#### Command

sgsn nsei <0-65534>

# Parameters

sgsn

SGSN information

nsei

NSEI to be used in the connection with the SGSN

## $<0.65534>$

The NSEI